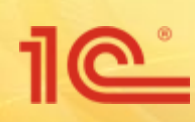

# **«1С:Документооборот 8» Настройка прав доступа**

# **Права есть у каждого объекта**

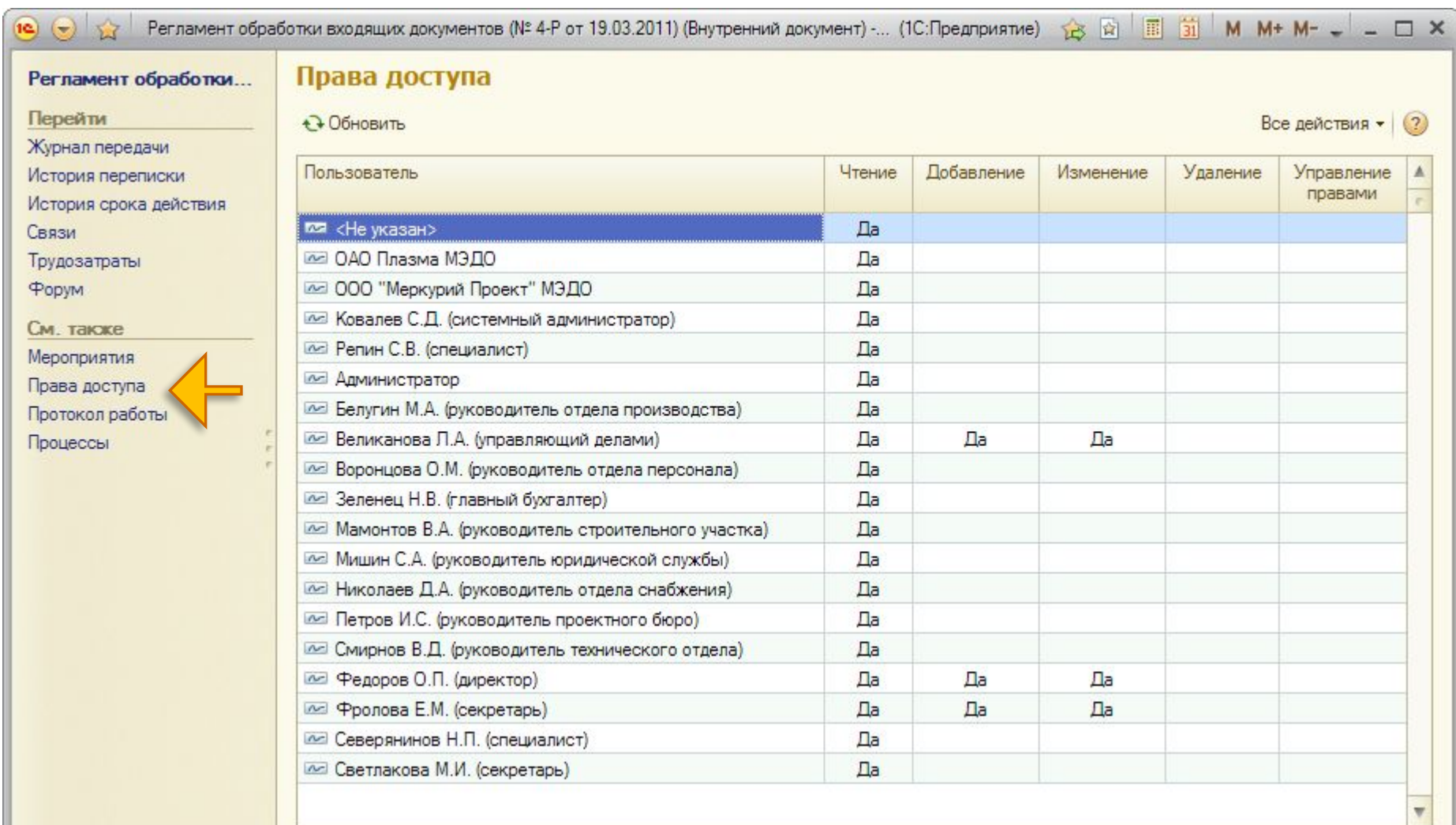

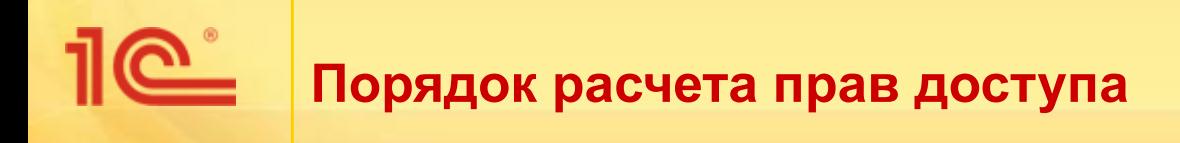

- В карточке каждого объекта можно посмотреть текущие права на него и понять, почему они именно такие:
	- **на закладке «Данные для расчета прав» приводится перечень** того, что было учтено при расчете прав на этот конкретный документ.

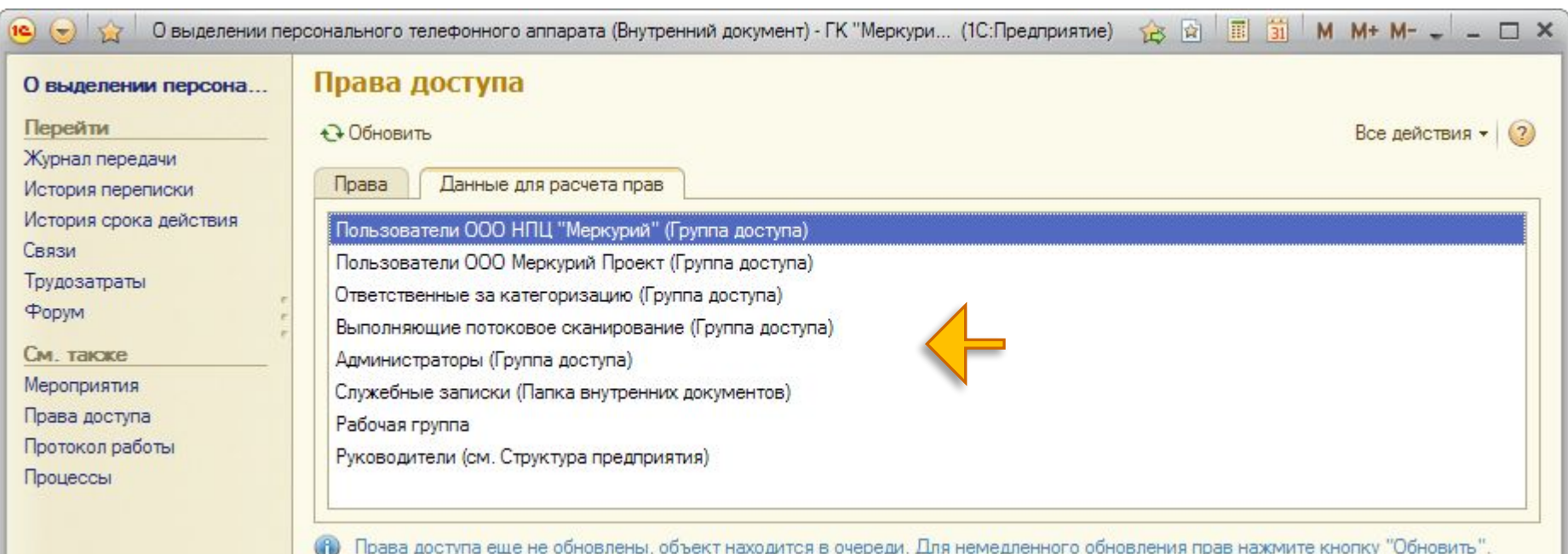

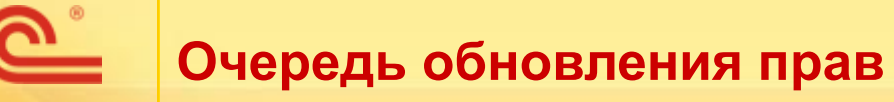

- Рекомендуется использовать отложенное обновление прав (через очередь).
- Права для новых объектов рассчитываются сразу.
- Для существующих попадают в очередь:
	- например, поменяли права корневой папки – все дочерние встали в очередь.
- Очередь обрабатывается специальными регламентными заданиями.

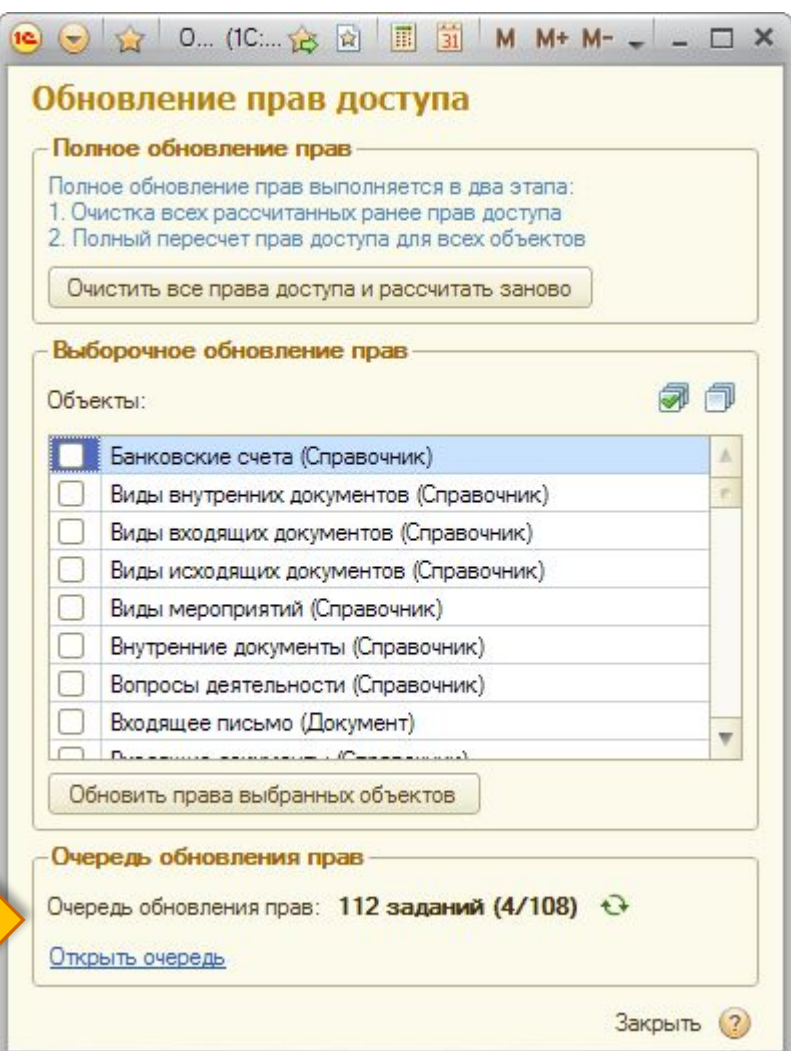

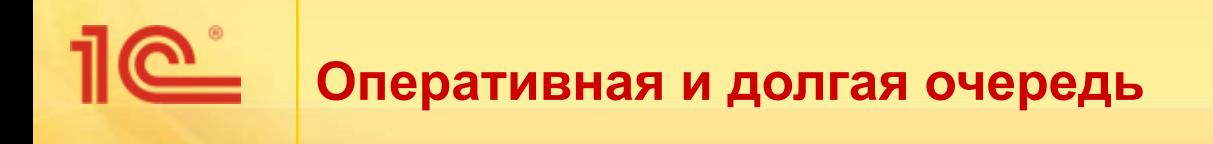

- Долгая:
	- регистрация нового пользователя,
	- изменение состава группы пользователей,
	- изменение группы доступа,
	- изменение подразделения пользователя,
	- изменение сведений о делегировании прав,
	- изменение сведений об исполнителях ролей,
	- изменение настроек программы:
		- использовать учет по организациям и пр.
- Во всех остальных случаях формируется оперативная очередь.
- Обе очереди не мешают друг другу.

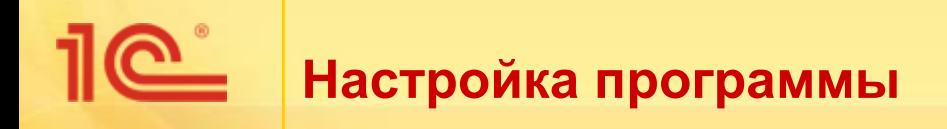

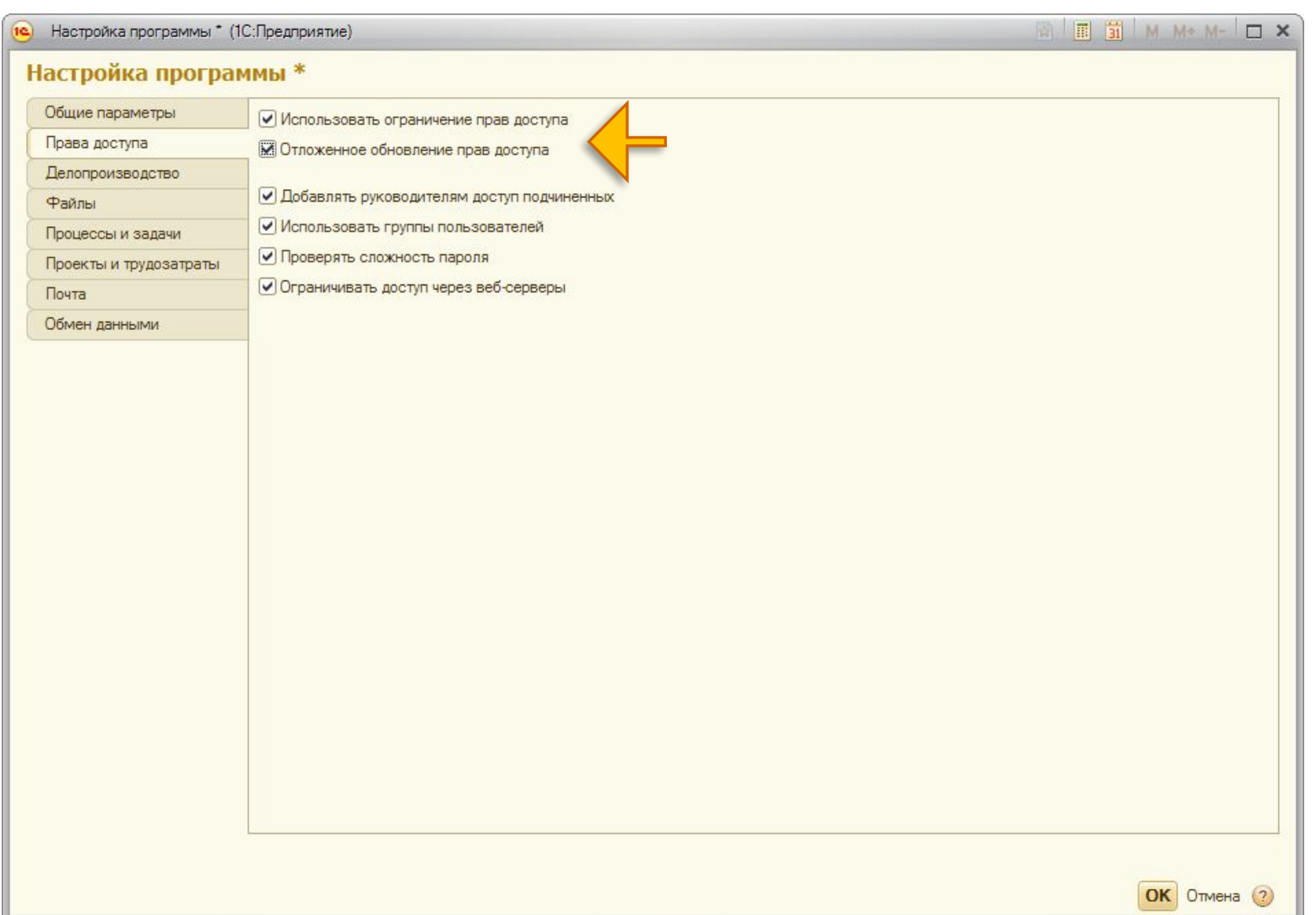

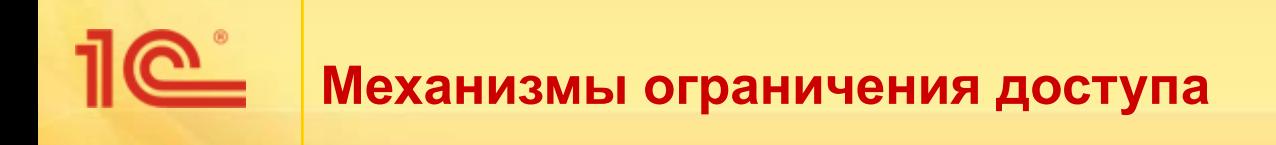

- Ограничивающие права:
	- группы доступа,
	- папки,
	- рабочие группы.
- Расширяющие права:
	- расширение прав по руководителям,
	- делегирование прав.

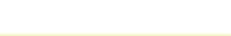

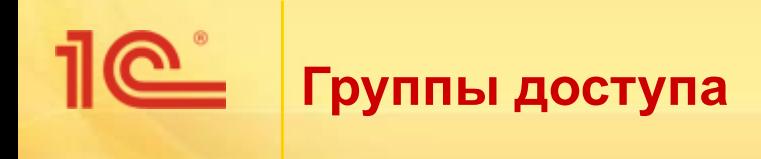

- Задают политику доступа.
- Разрешают или запрещают доступ к соответствующим объектам для определенных пользователей или групп.
- Доступ задается в терминах разрешенных или запрещенных значений видов доступа:
	- виды документов,
	- грифы доступа,
	- группы доступа корреспондентов,
	- группы доступа физических лиц,
	- организации,
	- вопросы деятельности,
	- виды мероприятий.

### **Группа доступа «Пользователи» без ограничений**

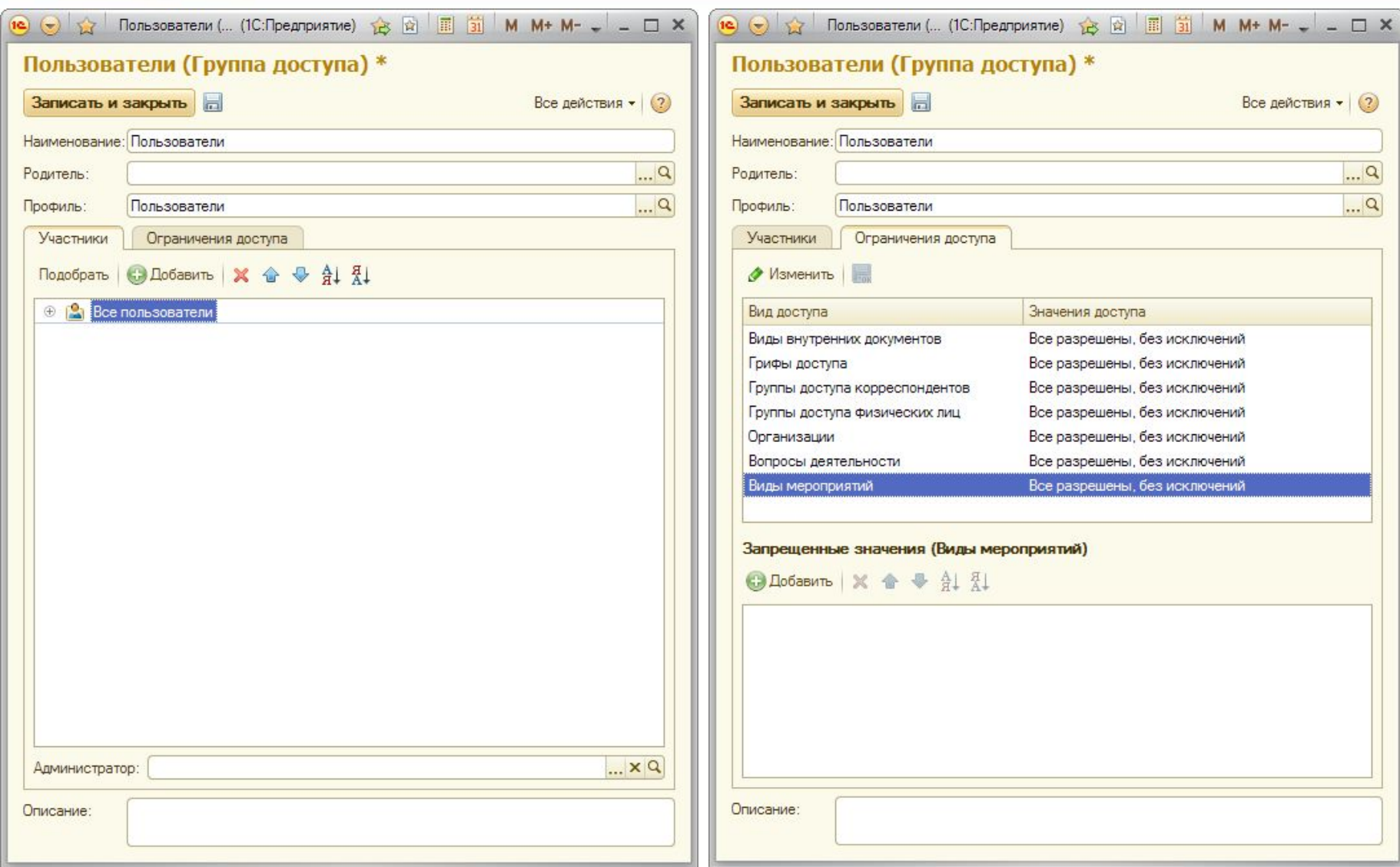

### 1e<sup>\*</sup> **Группа доступа с ограничением по организации**

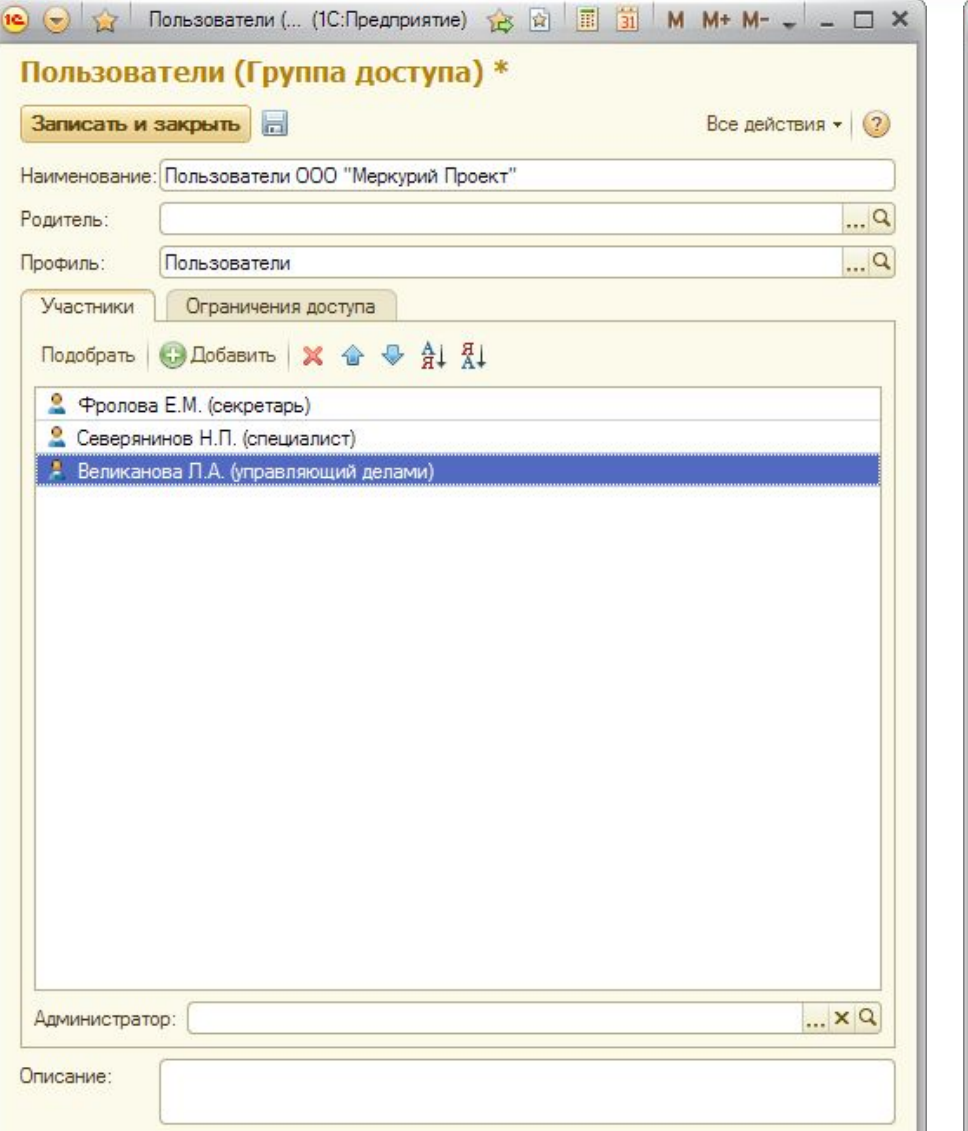

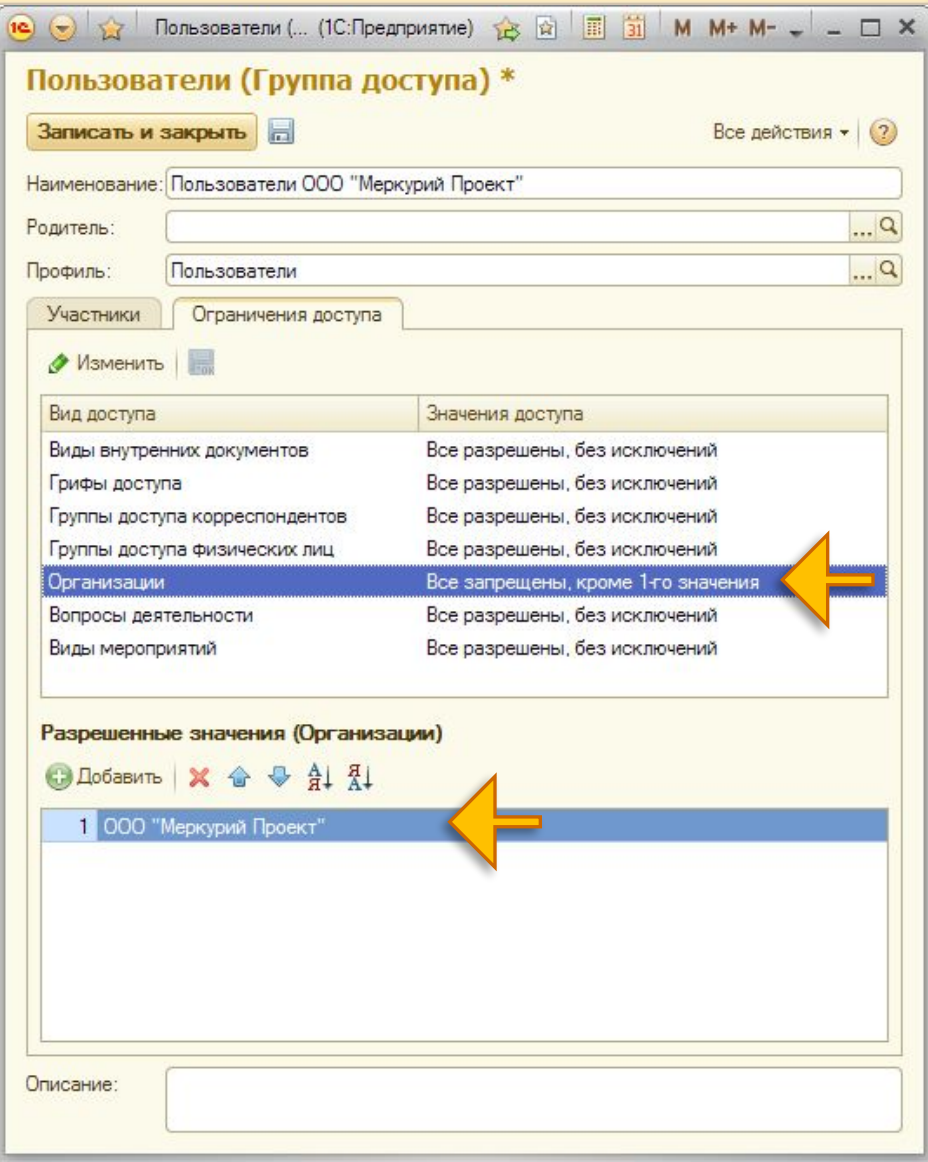

# **Песколько групп доступа**

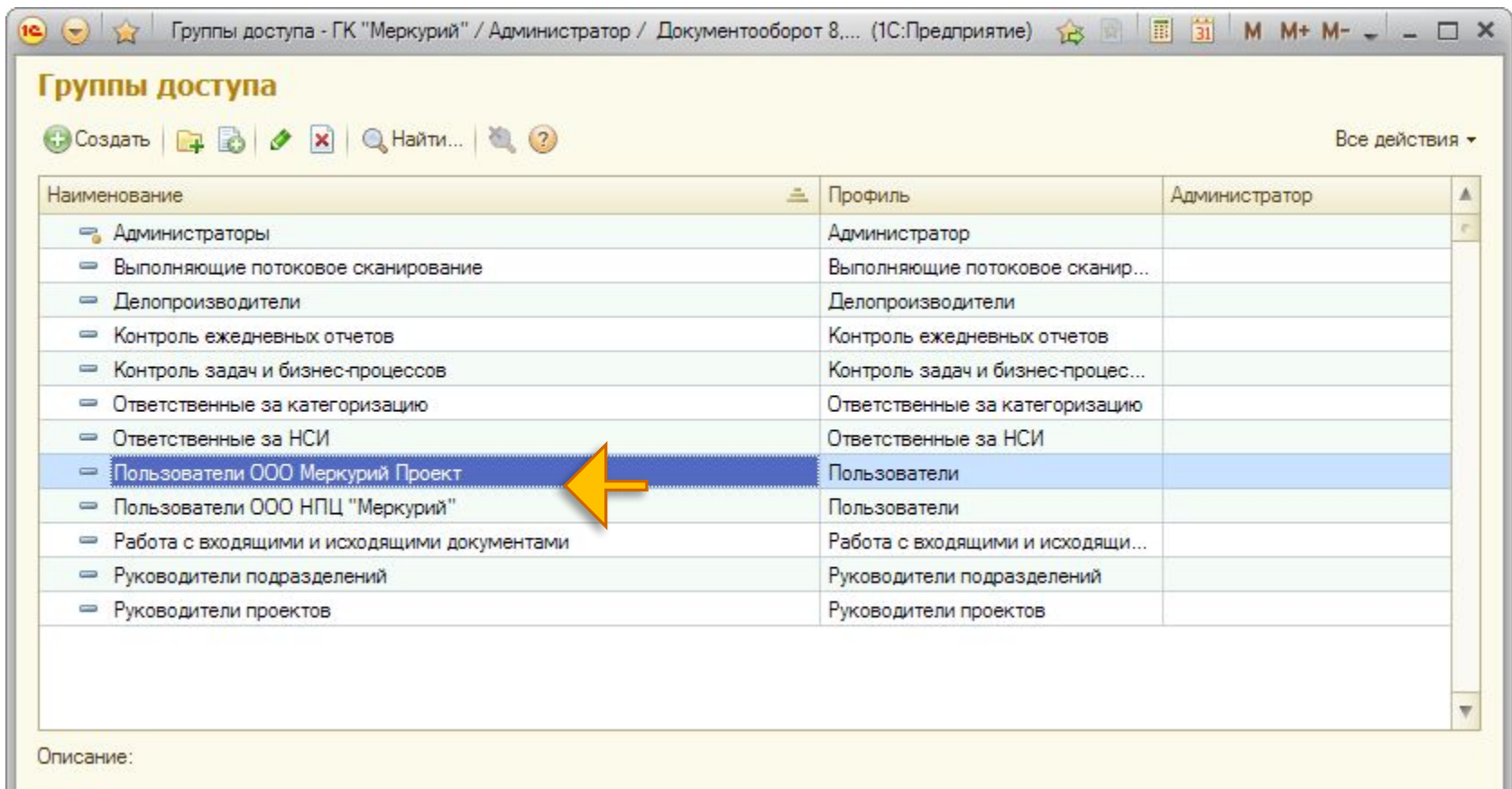

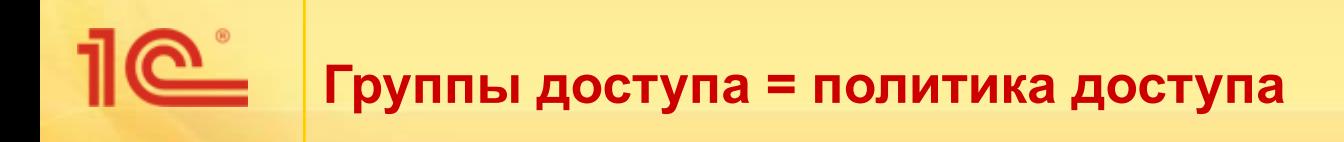

- Ограничения, наложенные группами доступа, нельзя преодолеть:
	- ни настройкой прав на папки,
	- ни рабочими группами.
- Это глобальные разрезы информационной базы, например:
	- по организации,
	- по грифам доступа.

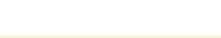

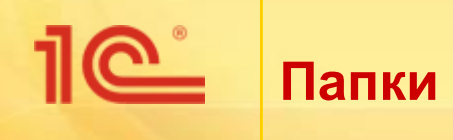

- **К каждой папке можно настроить права:** 
	- рекомендуется выделять ответственных.
- Права наследуются.

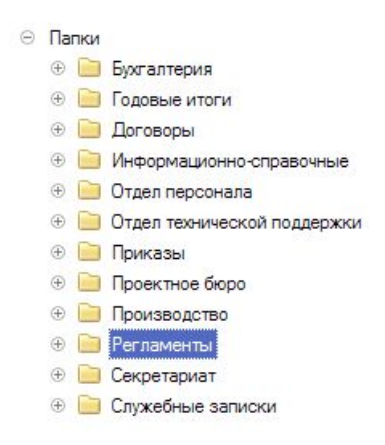

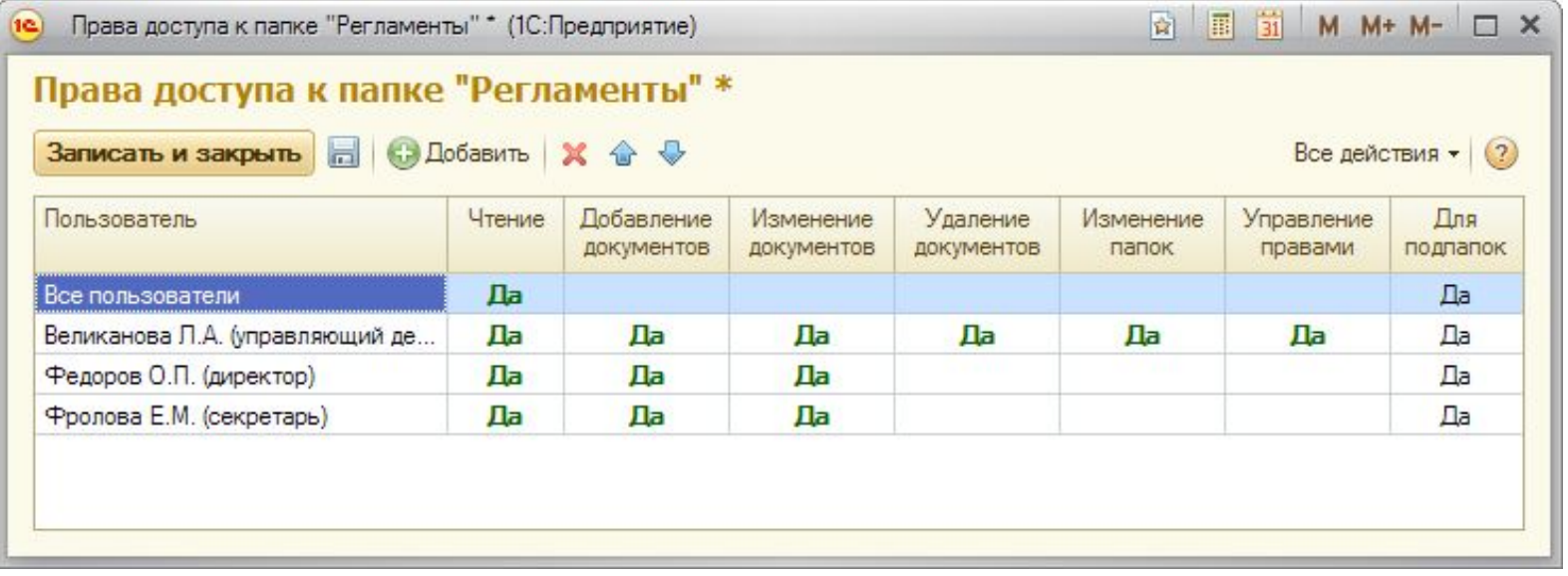

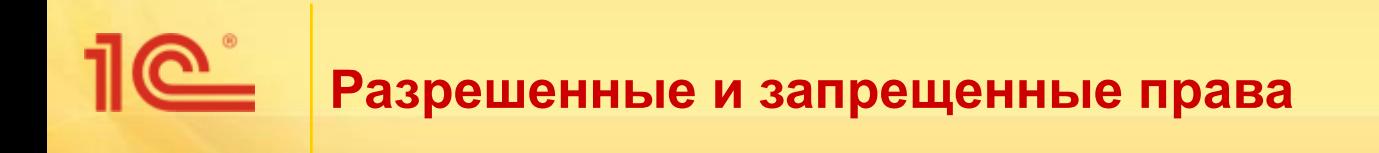

- **У каждого права есть три состояния:** 
	- Да, Нет и «пусто».

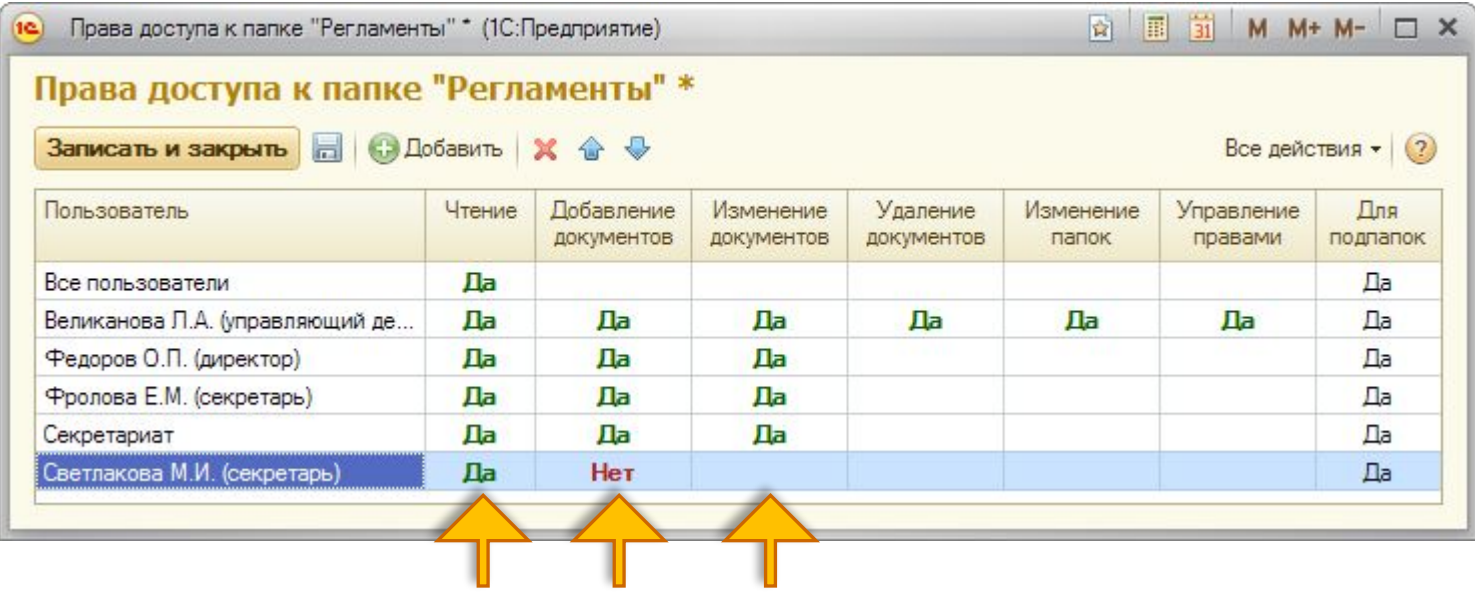

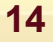

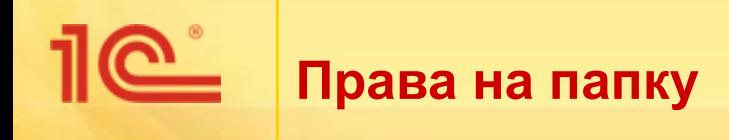

- Чтобы пользователь мог добраться до документа, он должен иметь хотя бы право просмотра всех его родительских папок.
- Можно использовать разные схемы наследования, например:
	- Секретариат:
		- реклама,
		- приемная.
- Нужно, чтобы к папке «Реклама» имели доступ на чтение все сотрудники фирмы.
- А к папке «Приемная» только отдел секретариата.

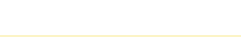

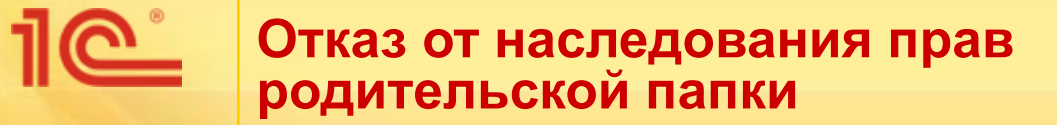

## **• Папка «Секретариат»**

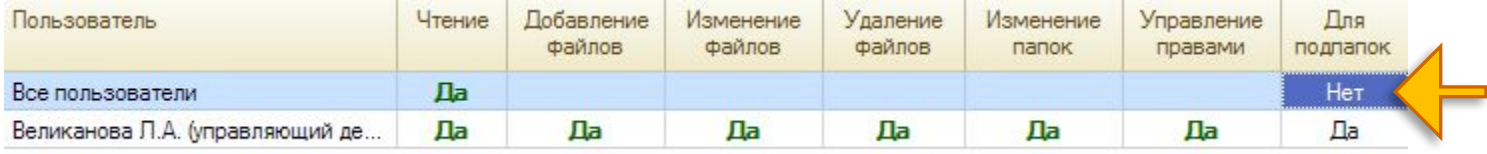

### ▪ Папка «Реклама»

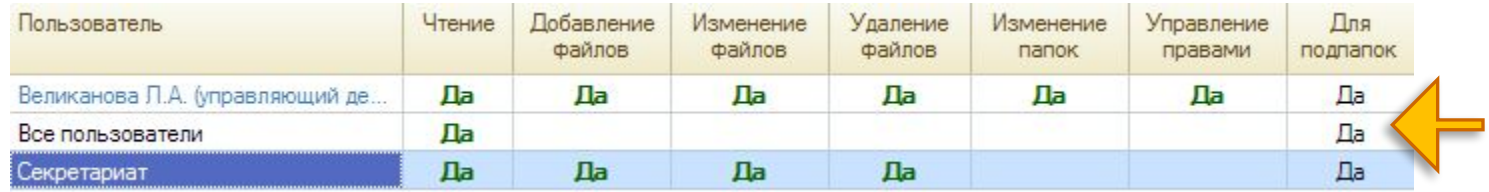

### ▪ Папка «Приемная»

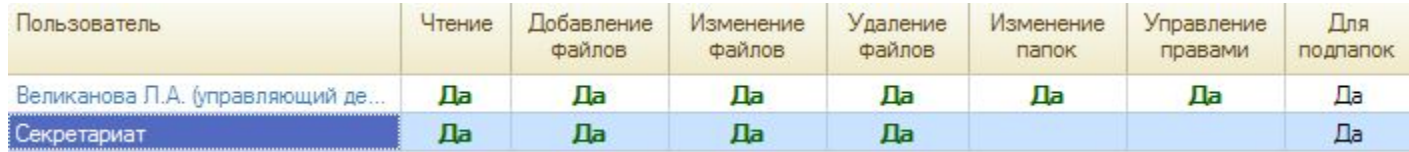

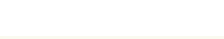

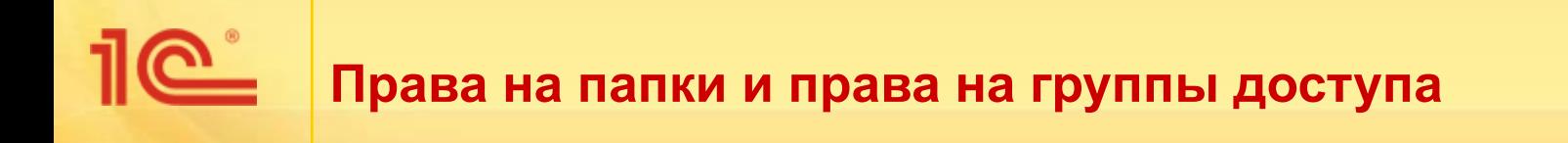

- Права на папки только сужают права групп доступа.
- Например, права на внутренние документы складываются из прав по группам доступа и прав от папки:
	- если в группах доступа нет разрешения для Фроловой смотреть документы по организации НПЦ «Меркурий», то никакие настройки прав в папках ей это не разрешат.
- Права к файлам определяются только владельцем файла:
	- если файл лежит в папке, то правами на папку,
	- если файл присоединен к документу, то правами на документ:
		- которые, в свою очередь, определяются правами от групп доступа и папки, в которой лежит документ.

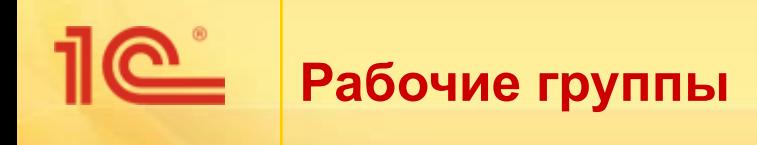

- Список пользователей, которые имеют право работать с документом.
- Позволяют еще больше сузить права, которые получены от групп доступа и от папок.
- Рабочие группы могут заполняться:
	- вручную,
	- или автоматически при продвижении процессов по этому документу.
- Это простой механизм, но его нужно прочувствовать.

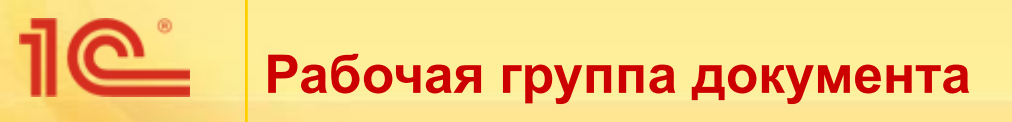

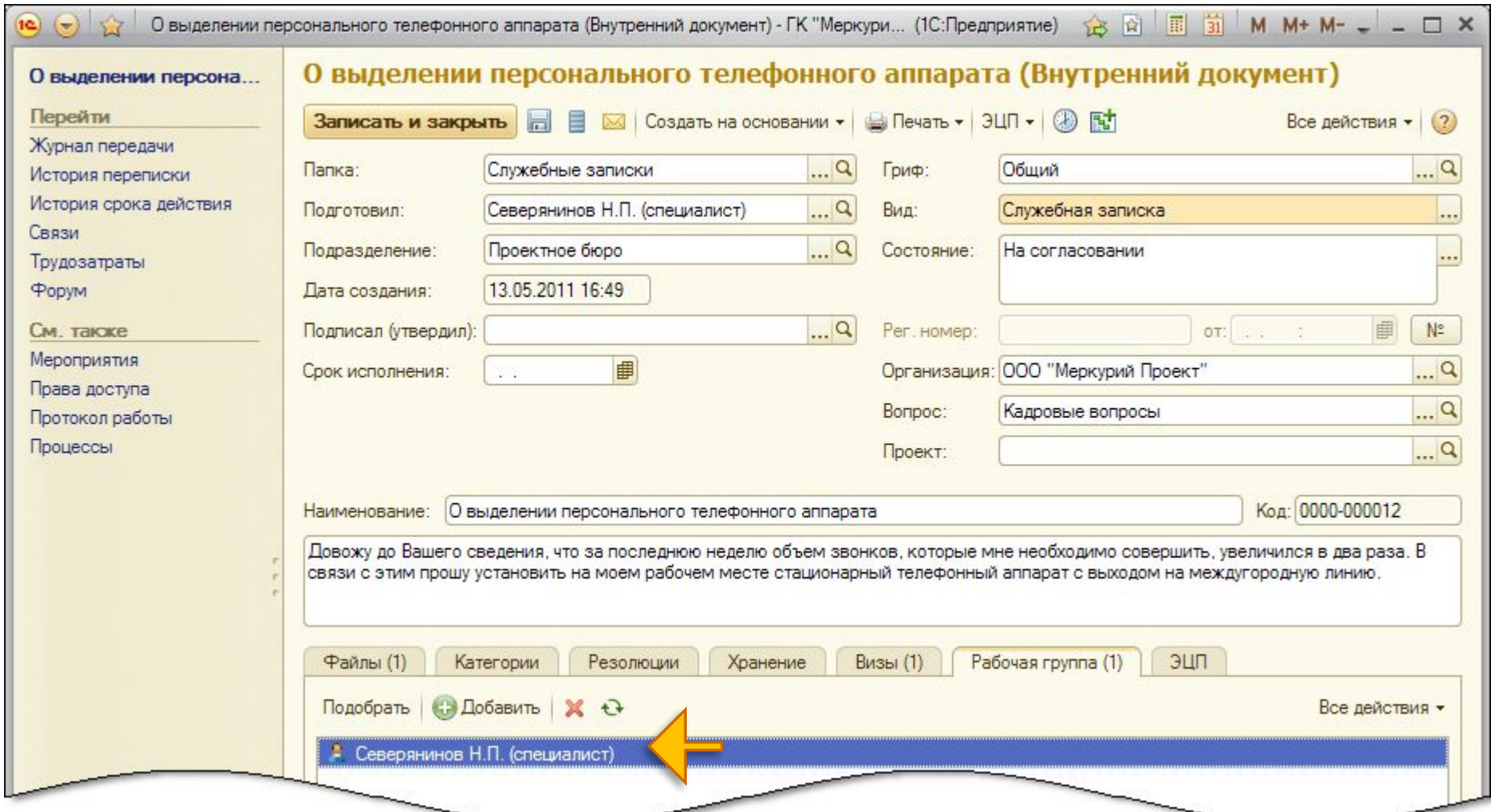

#### 1e<sup>\*</sup> **Настройка рабочей группы по видам документов**

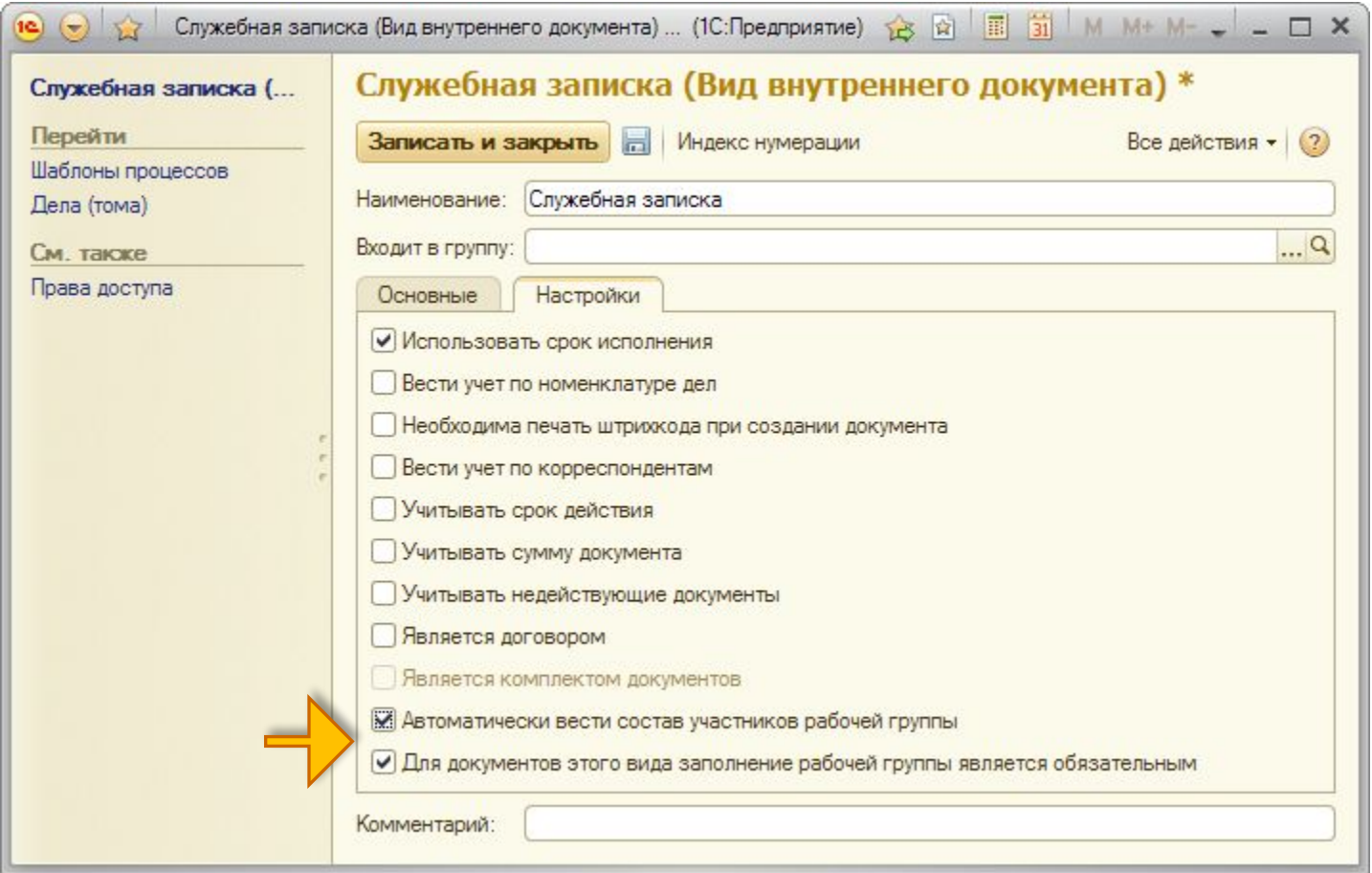

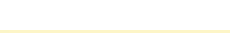

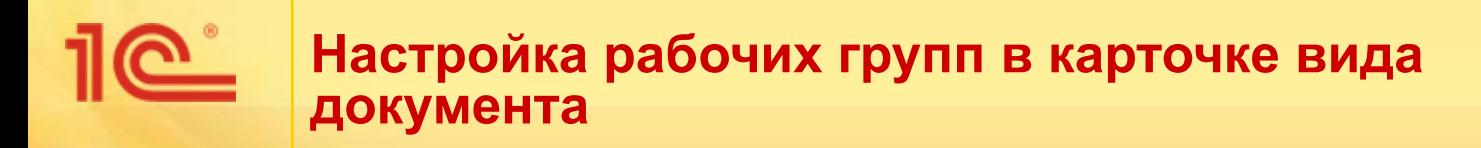

- Флажок «Для документов этого вида заполнение рабочей группы является обязательным».
- Флажок «Автоматически вести состав участников рабочей группы»:
	- в рабочую группу будут автоматически добавляться авторы процессов и исполнители задач,
	- при старте процесса,
	- при переадресации задачи,
	- но при этом права все равно не расширятся дальше чем ограничено группами доступа и папкой документа.

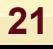

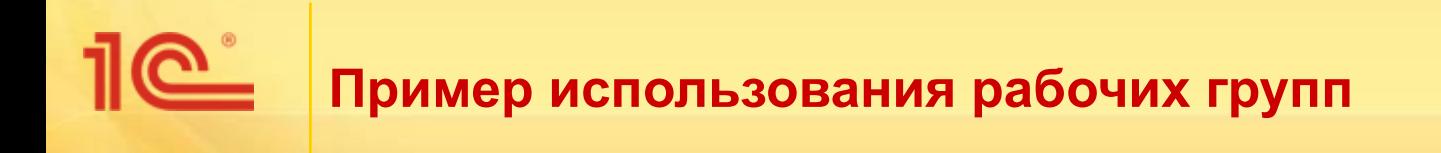

- Работа со служебными записками.
- Папка «Служебные записки»:
	- доступ «Все пользователи» чтение, добавление, изменение.
- Но каждый пользователь будет видеть только свои служебные записки:
	- потому что для документов вида «Служебная записка» заполнение рабочей группы является обязательным,
	- и в рабочей группе автоматически будет указан автор,
	- и все пользователи, которым эта записка попадала в рамках выполнения процессов (согласование, рассмотрение, исполнение).

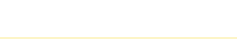

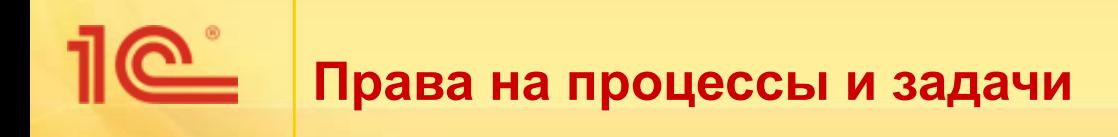

- Права на задачу зависят от процесса.
- Права на процесс автор и исполнители:
	- для дочерних процессов еще и автор родительского процесса.
- При перенаправлении задач права на процессы расширяются, чтобы новый исполнитель мог увидеть этот процесс.
- Влияние на рабочие группы предметов процессов:
	- как только задача создается, ее исполнитель добавляется в рабочую группу документа, который является предметом задачи,
	- если, конечно, у документа установлена настройка «Автоматически вести состав участников рабочей группы»,
	- в том числе и при перенаправлении.

**23**

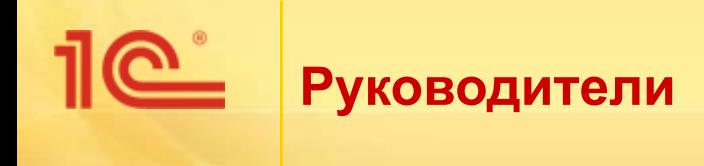

- Все права расширяются по руководителям:
	- это настраивается в настройках программы,
	- сведения берутся из структуры предприятия.

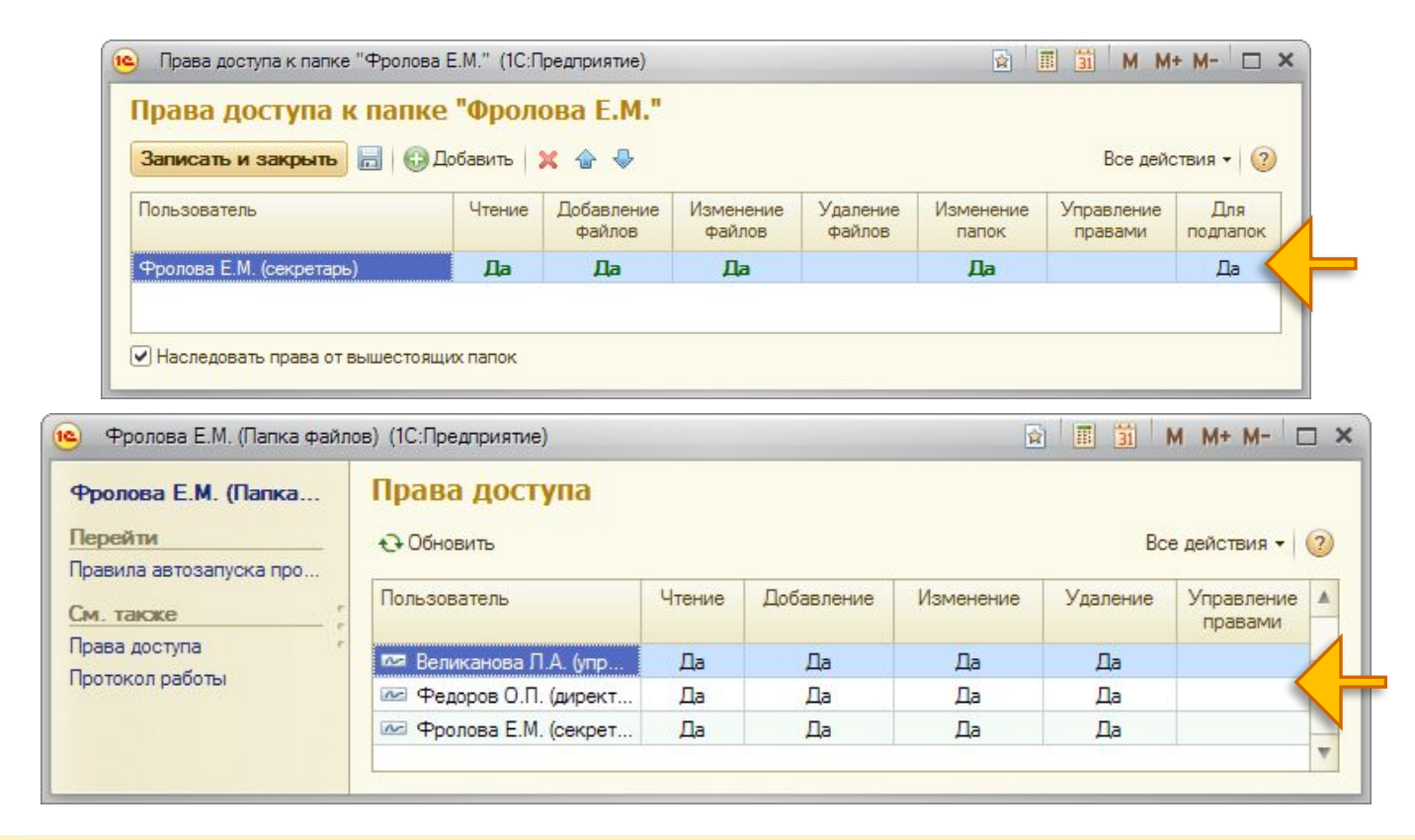

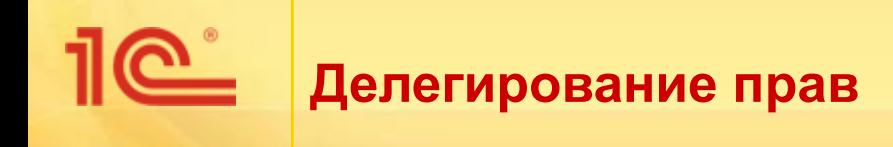

Полная передача всех прав от одного пользователя другому, например для помощника директора, настраивается администратором.

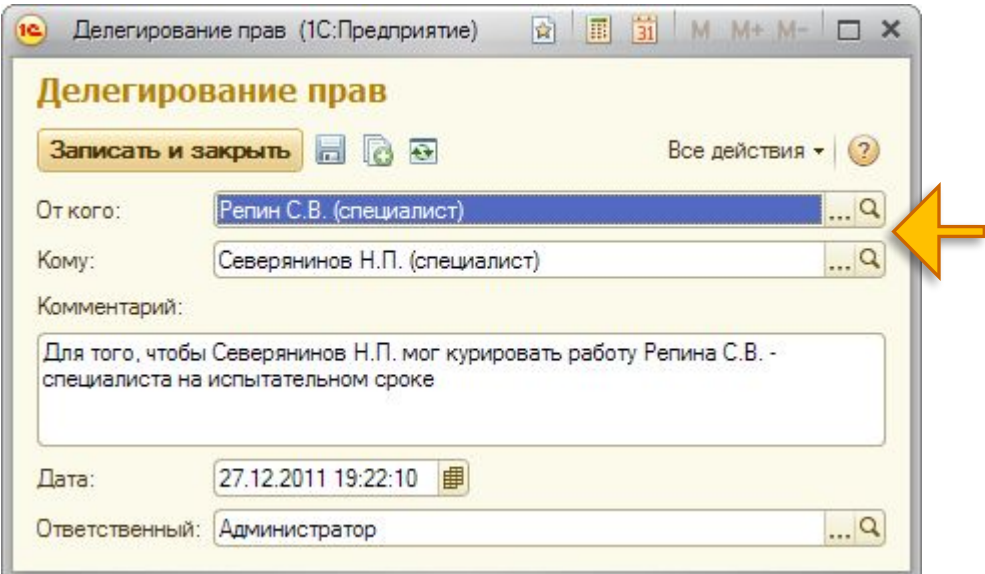

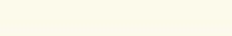

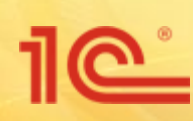

# **«1С:Документооборот 8» Настройка прав доступа**